# **D-Link**

### *2.4GHz Wireless Cardbus Adapter*

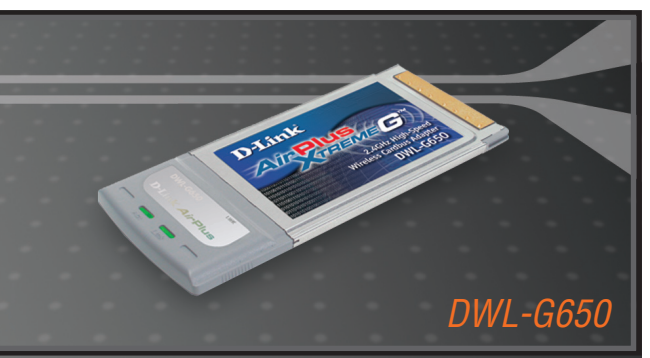

- Quick Install Guide+
- Installations-Anleitung+
	- Guide d'installation+
	- Guía de instalación+
- Guida di Installazione+
- Installatiehandleiding+
	- Instrukcja instalacji+
	- Instalační příručka+
	- Telepítési Segédlet+
- Installasjonsveiledning+
- Installationsvejledning+
	- Asennusopas+

**WIRELESS** 

- Installationsguide+
- Guia de Instalação+
- Οδηγός Γρήγορης Εγκατάστασης το+

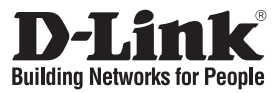

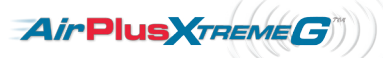

### **Quick Installation Guide DWL-G650**

AirPlus Xtreme GTM 2.4GHz Wireless Cardbus Adapter

### **Package Contents**

If any of the items are missing, please contact your reseller.

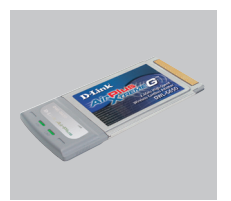

DWL-G650 AirPlus G™ 802.11g Cardbus Wireless Adapter

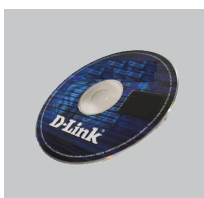

CD-ROM (Installation CD, Manual and Warranty)

### **Quick Installation**

**Warning**: Do NOT install the Adapter into your computer before installing the driver software from the D-Link CD.

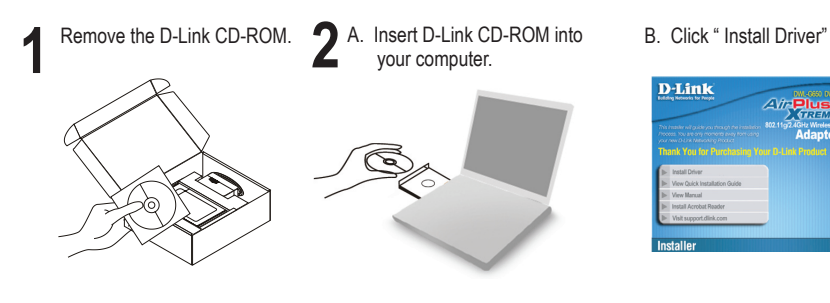

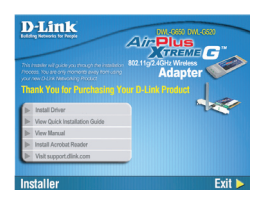

# **Quick Install Guide Troubleshooting**

### **1. If I've lost my CD what can I do?**

The CD contains software drivers and manual which can be obtained from D-Link (see Technical Support below). Windows 98SE,ME, 2000, XP or Vista in most cases will automatically install the correct drivers.

### **2. If I've forgotten my wireless encryption key?**

The wireless encryption key is configured at the Wireless Access Point, Router or DSL Modem Router. If you are unable to obtain your encryption key, the only solution would be to re-configure your Access Point/Router to use a new encryption key. Please contact your Wireless Access Point/Router/DSL Modem Router manufacturer.

### **3. Why can't I get a wireless connection?**

Check that your DWL-G650 is plugged in properly to the Cardbus port or try to plug the DWL-G650 into another Cardbus port if available.

Check that the Green Link LED has come on. If no the driver or the Cardbus port need to be looked at.

Ensure that the wireless settings on the DWL-G650 match the settings on your Access Point/Router. Please check and confirm your settings for.

#### Wireless Network Name (SSID)

Wireless Encryption Key

### Wireless Security Method (E.g. WEP, WPA2)

To check whether a Wireless connection has been made, in the Windows System Tray (bottom right). The D-Link "D" should be Green for connected. Red means no valid connections have been made.

Check that your Internet is working fine on existing computers.

Ensure that you have followed and completed the software installation process, otherwise, please re-install the software. The LED on the DWL-G650 should come on after software installation.

### **4. Which Operating Systems does the DWL-G650 support?**

The DWL-G650 support all popular Operating Systems including Microsoft Windows Vista/XP/2000/ME/98SE.

Note: If you are unable to connect, see the Troubleshooting chapter of the product manual in the D-Link DWL-G650 Wireless G Adapter CD

### **Technical Support**

Thank you for choosing D-Link products. For further information, support, product drivers and manuals please visit the D-Link website at www.dlink.eu

$$
\big\}
$$
: 08456 12 0003

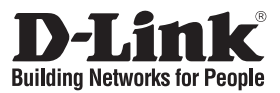

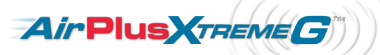

### **Installationsanleitung DWL-G650**

AirPlus Xtreme GTM 2.4 GHz drahtlose Cardbus-Netzwerkkarte **Lieferumfang**

Sollte eines dieser Teile fehlen, wenden Sie sich bitte an Ihren Fachhändler.

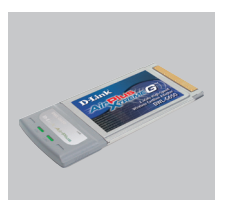

DWL-G650 AirPlus GTM 802.11g Cardbus Wireless **Adapter** 

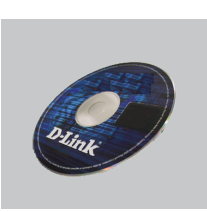

CD-ROM (Handbuch, Software und Garantie auf der CD-ROM)

### **Installationsanleitung**

**Warnung!** Installieren Sie auf keinen Fall den Adapter, bevor Sie nicht die Software von der D-Link-CD-ROM installiert haben.

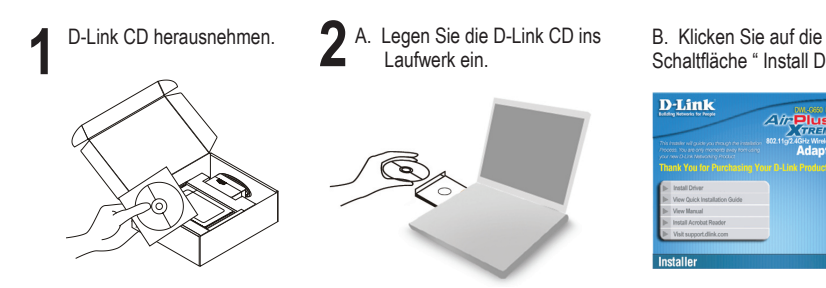

Schaltfläche " Install Driver"

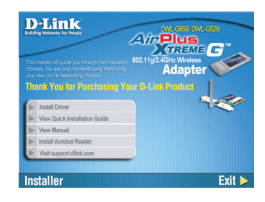

### **Kurzanleitung für die Fehlerbehebung**

### **1. Was kann ich tun, wenn ich meine CD verloren habe?**

Auf der CD sind die Software-Treiber und das Handbuch gespeichert. Diese sind jedoch auch direkt bei D-Link erhältlich (siehe "Technischer Kundendienst"). Unter Windows 98SE,ME, 2000, XP oder Vista werden die entsprechenden Treiber in der Regel automatisch installiert.

#### **2. Was kann ich tun, wenn ich meinen Verschlüsselungsschlüssel für die drahtlose Verbindung vergessen habe?**

Der Verschlüsselungsschlüssel wird im drahtlosen Access Point, Router oder DSL-Modem-Router eingestellt. Wenn Sie Ihren Verschlüsselungsschlüssel verloren haben, müssen Sie den Access Point bzw. den Router neu konfigurieren und einen neuen Schlüssel einstellen. Bitte wenden Sie sich dazu an den Hersteller Ihres drahtlosen Access Point, Routers oder DSL-Modem-Routers.

### **3. Warum kann ich keine drahtlose Verbindung aufbauen?**

Überprüfen Sie, ob der DWL-G650 ordnungsgemäß mit dem Cardbus-Anschluss verbunden ist, oder versuchen Sie, wenn möglich, den DWL-G650 an einen anderen Cardbus-Anschluss anzuschließen.

Vergewissern Sie sich, dass die grüne Verbindungsanzeige leuchtet. Falls nicht, müssen der Treiber oder der Cardbus-Anschluss überprüft werden.

Überprüfen Sie, ob die Einstellungen für die drahtlose Verbindung am DWL-G650 mit den Einstellungen des Access Point bzw. Routers übereinstimmen. Überprüfen Sie folgende Einstellungen:

#### Netzwerkname (SSID)

Verschlüsselungsschlüssel für die drahtlose Verbindung

Sicherheitsstandard für drahtlose Verbindungen (z. B. WEP, WPA2)

Überprüfen Sie in der Windows-Taskleiste (rechts unten), ob eine drahtlose Verbindung aufgebaut wurde. Wenn eine drahtlose Verbindung besteht, leuchtet das D-Link-Symbol "D" grün. Wenn das Symbol rot angezeigt wird, wurde keine Verbindung aufgebaut.

Überprüfen Sie, ob das Internet auf anderen Computern funktioniert.

Vergewissern Sie sich, dass die Software korrekt und vollständig installiert ist. Installieren Sie die Software bei Bedarf neu. Die Anzeige am DWL-G650 beginnt zu leuchten, sobald die Software korrekt installiert ist.

#### **4. Welche Betriebssysteme werden vom DWL-G650 unterstützt?**

Der DWL-G650 unterstützt alle gängigen Betriebssysteme, z. B. Microsoft Windows Vista, XP, 2000, ME und 98SE.

Hinweis: Wenn keine Verbindung aufgebaut werden kann, sehen Sie auf der **CD**  für den D-Link DWL-G650 Wireless G Adapter im Produkthandbuch im Kapitel " Fehlerbehebung" nach.

### **Technischer Kundendienst**

Vielen Dank, dass Sie sich für ein Produkt von D-Link entschieden haben. Weitere Informationen sowie technische Hilfe, Treiber und Handbücher finden Sie auf unserer Website unter www.dlink.eu.

$$
\bullet
$$
: +49 (1805)2787

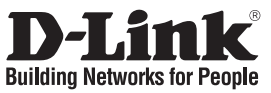

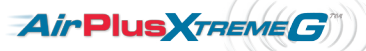

### **Guide d'installation rapide DWL-G650**

Adaptateur sans fil Cardbus AirPlus Xtreme G™ 2.4 GHz

### **Que contient la boîte ?**

Si l'un des éléments ci-dessous est manquant, veuillez contacter votre revendeur.

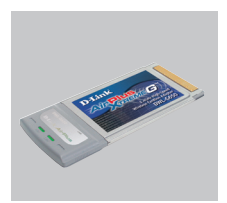

**Adaptateur** sans fil Cardbus DWL-G650

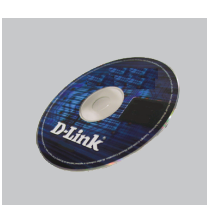

CD-ROM (Manuel, logiciel, et garantie sur CD)

## **Installation rapide**

**Avertissement:** Ne PAS installer la carte dans votre ordinateur avant d'avoir installé le logiciel des pilotes à partir du CD D-Link.

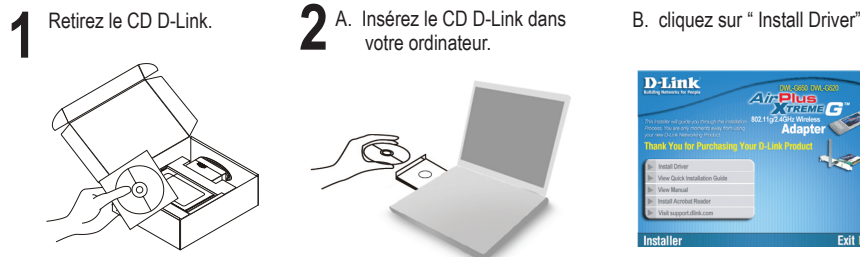

- votre ordinateur.
- 

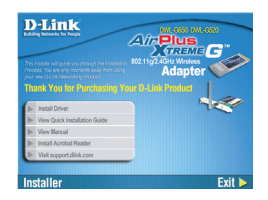

## **Dépannage Guide d'installation rapide**

### **1. J'ai perdu mon CD, que puis-je faire ?**

Le CD contient les pilotes de la carte et son manuel. Vous pouvez les télécharger sur le site D-Link (Voir Support Technique ci-dessous). Windows 98SE,ME, 2000, XP ou Vista installent généralemant de façon automatique les bons drivers.

### **2. J'ai perdu ma clé d'encryption sans fil**

La clé d'encryption sans fil est configurée sur le point d'accès, le routeur ou le modem routeur DSL sans fil. Si vous ne retrouvez pas cette clé d'encryption, l'unique solution est de reconfigurer votre point d'accès ou routeur afin d'en utiliser une nouvelle. Merci de contacter le constructeur de votre point d'accès/routeur/modem routeur DSL.

### **3. Je n'arrive pas à me connecter en sans fil**

Vérifiez que votre DWL-G650 est correctement connecté sur le port Cardbus ou essayez de la connecter sur un autre port Cardbus.

Vérifiez que la diode verte est bien allumée. Si ce n'est pas le cas vérifiez le port Cardbus ou son pilote.

Vérifiez que les paramètres sans fil de votre DWL-G650 correspondent à ceux de votre point d'accès/routeur. Voici les points à vérifier :

Nom du réseau sans fil (SSID)

Clé d'encryption sans fil

### Méthode de sécurité sans fil (E.g. WEP, WPA2)

Vérifier qu'une connexion sans fil a été établie, dans la barre de tache de Windows (en bas à droite).Le "D" de D-Link doit être vert. Le rouge indique que la connexion sans fil n'a pas été établie.

Vérifiez que la connexion Internet fonctionne sur les autres ordinateurs.

Assurez vous d'avoir suivi et fini la procédure d'installation logicielle, sinon merci de la relancer. La diode de la DWL-G650 ne doit s'allumer qu'après cette opération.

### **4. Quels sont les systèmes d'exploitation supportés par la DWL-G650 ?**

La DWL-G650 supporte les principaux systèmes d'exploitation dont Microsoft Windows Vista/XP/2000/ME/98SE.

Note: Si la connexion ne s'établie pas, merci de consulter le chapitre Dépannage du manuel présent sur le **CD de la carte sans fil G D-Link DWL-G650**

### **Support Technique**

Merci d'avoir choisi les produits D-Link. Pour plus d'information, un support, télécharger des pilotes ou manuels merci de visiter le site web de D-Link www.dlink.eu

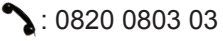

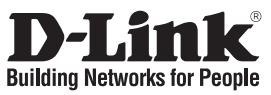

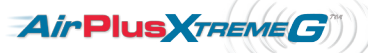

### **Guía de instalación rápida DWL-G650**

AirPlus Xtreme G™ 2.4GHz Wireless Cardbus Adapter **¿Qué contiene la caja?**

Si falta alguno de estos componentes, contacte con el proveedor.

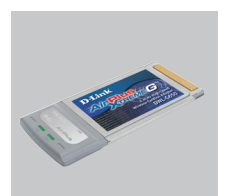

DWL-G650 Adaptador Cardbus inalámbrico

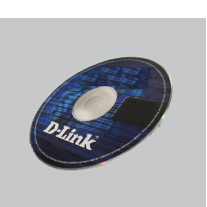

CD-ROM (Manual, software y garantía en el CD-ROM)

## **Guía de instalación rápida**

**Atención:** NO instale el adaptador en su ordenador sin antes haber instalado el software con el controlador que se encuentra en el CD-ROM de D-Link.

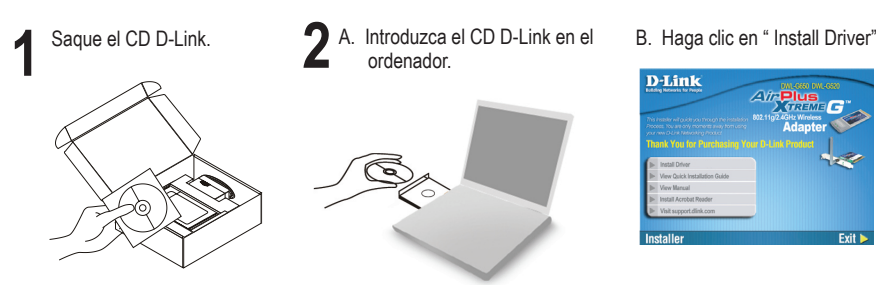

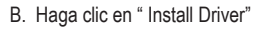

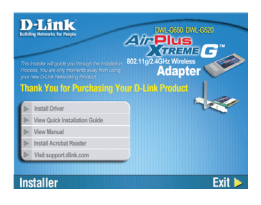

## **Solución de problemas de la Guía de instalación rápida**

### **1. He perdido el CD**

El CD contiene controladores y el manual, que pueden obtenerse de D-Link (vea más adelante «Asistencia técnica»). Windows 98SE,ME, 2000, XP o Vista instalarán automáticamente los controladores correctos en la mayoría de casos.

### **2. He olvidado mi clave de encriptación inalámbrica**

La clave de encriptación inalámbrica está configurada en el punto de acceso, router o módem router DSL inalámbricos. Si no puede obtener su clave de encriptación, la única solución es volver a configurar su punto de acceso o router y, de este modo, usar una nueva clave de encriptación. Póngase en contacto con el fabricante de su punto de acceso, router o módem router DSL inalámbricos.

#### **3. No consigo una conexión inalámbrica**

Compruebe que el DWL-G650 está conectado correctamente en el puerto Cardbus o pruebe a conectar el DWL-G650 en otro puerto Cardbus que esté libre.

Compruebe que el LED de enlace se ha iluminado en verde. Si no es así, debe examinar el controlador o el puerto Cardbus.

Asegúrese de que los parámetros inalámbricos del DWL-G650 coinciden con los parámetros de su punto de acceso o router. Compruebe y confirme los parámetros siguientes:

#### Nombre de red inalámbrica (SSID)

Clave de encriptación inalámbrica

#### Método de seguridad inalámbrica (p. ej.: WEP, WPA2)

Para comprobar si es ha establecido una conexión inalámbrica, haga clic con el botón de la derecha en la bandeja del sistema de Windows. La «D» de D-Link debería aparecer en verde si hay conexión. Si aparece en rojo, es que no se ha establecido ninguna conexión válida.

Compruebe que en los otros navegadores no hay ningún problema con la conexión a internet.

Asegúrese de que ha seguido y completado todo el proceso de instalación del software. El LED del DWL-G650 debe encenderse tras la instalación del software.

#### **4. ¿Qué sistemas operativos admite el DWL-G650?**

El DWL-G650 admite todos los sistemas operativos más habituales, incluidos Microsoft Windows Vista/XP/2000/MF/98SF

Nota: Si no puede conectarse, consulte el capítulo «Solución de problemas» del manual del producto en el **CD del adaptador inalámbrico G DWL-G650 de D-Link.**

### **Asistencia técnica**

Gracias por elegir los productos de D-Link. Si desea más información, asistencia, controladores y manuales del producto, visite el sitio web de D-Link, en www.dlink.eu.

 $\frac{1}{2}$ : +34 902 30 45 45

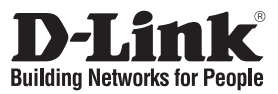

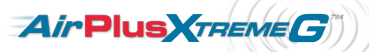

### **Guida di Installazione Rapida DWL-G650**

Adattatore wireless Cardbus G 2.4GHz AirPlus Xtreme G™ **Cosa contiene la confezione?**

Se uno dei componenti dovesse risultare mancante, contattare il rivenditore.

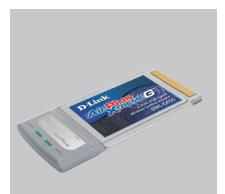

Adattatore wireless Cardbus DWL-G650

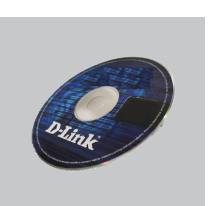

CD-ROM (CD con manuale, software e garanzia)

## **Guida di Installazione Rapida**

**Attenzione:** NON installare l'adattatore nel computer prima di avere installato i driver contenuti nel CD D-Link.

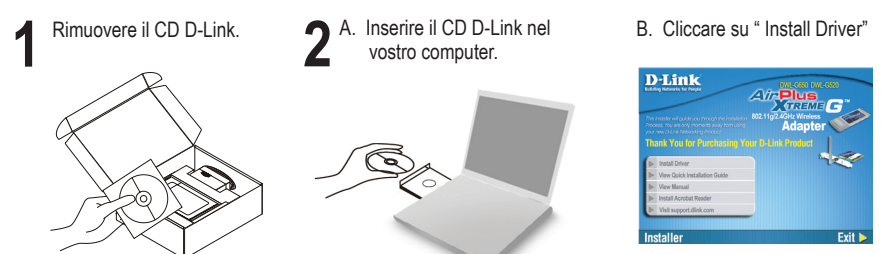

### **Manuale rapido d'installazione – risoluzione degli errori**

#### **1. Ho perso il CD. Come devo comportarmi?**

Il CD contiene i driver software e il manuale che possono essere richiesti a D-Link (vedi il paragrafo Supporto tecnico). In molti casi, Windows 98SE,ME, 2000, XP o Vista installano automaticamente il driver corretto.

### **2. Ho dimenticato la chiave di cifratura wireless. Come devo comportarmi?**

La chiave di cifratura wireless è configurate sul router, sul modem router DSL o sull' accesso point wireless. Se non si riesce a recuperare la chiave di cifratura wireless è necessario riconfigurare l'access point/router per utilizzare una nuova chiave di cifratura. Contattare il produttore dell'access point wireless/router/modem DSL.

#### **3. Non riesco a instaurare una connessione wireless.**

Verificare che il dispositivo DWL-G650 sia correttamente connesso alla porta Cardbus. Se possibile, provare a collegare il dispositivo DWL-G650 a un'altra porta Cardbus disponibile.

Verificare che il LED Link emetta una luce verde. In caso contrario è necessario controllare il driver o la porta Cardbus.

Verificare che le impostazioni wireless del dispositivo DWL-G650 corrispondano alle impostazioni dell'access point/router. Controllare e confermare le impostazioni relative a: Nome della rete wireless (SSID)

#### Chiave di cifratura wireless

### Metodo di sicurezza wireless (per esempio, WEP, WPA2)

Per verificare la connessione wireless, utilizzare la barra delle applicazioni di Windows (in basso a destra). In presenza di una connessione valida, la "D" di D-Link è verde. In assenza di una connessione valida è rossa.

Verificare che internet funzioni correttamente sui computer disponibili.

Verificare di avere eseguito e completato la procedura d'installazione del software. In caso contrario installare nuovamente il software. Il LED del dispositivo DWL-G650 dovrebbe accendersi dopo l'installazione del software.

#### **4. Quali sistemi operativi sono supportati dal dispositivo DWL-G650?**

Il dispositivo DWL-G650 supporta tutti i più diffusi sistemi operativi, inclusi Microsoft Windows Vista,XP/2000/ME/98SE.

Nota: Se non si riesce a instaurare una connessione, consultare il capitolo Risoluzione degli errori del manuale utente contenuto nel CD dell'**adattatore Wireless G D-Link DWL-G650**

### **Supporto tecnico**

Grazie per avere scelto i prodotti D-Link. Per maggiori informazioni o per ricevere supporto tecnico, driver e manuali, visitare il sito D-Link all'indirizzo www.dlink.eu

 $\bullet$ : 02-39607160

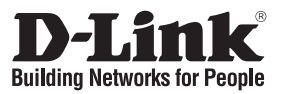

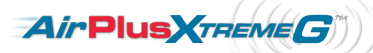

### **Beknopte installatiehandleiding DWL-G650**

AirPlus Xtreme G™ 2.4 GHz draadloze Cardbus-adapter **Inhoud van de verpakking**

Als een van deze items ontbreekt, neemt u contact op met de leverancier.

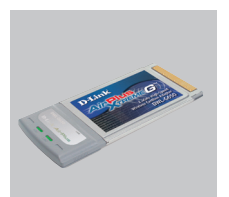

DWL-G650 draadloze Cardbusadapter

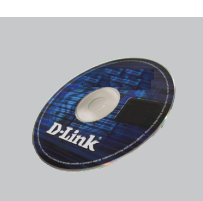

CD-ROM (Handleiding, software en garantieformulier op cd)

## **Beknopte installatiehandleiding**

**Waarschuwing:** De draadloze adapter mag nog NIET op de computer zijn aangesloten wanneer u de stuurprogramma's gaat installeren vanaf de cd!

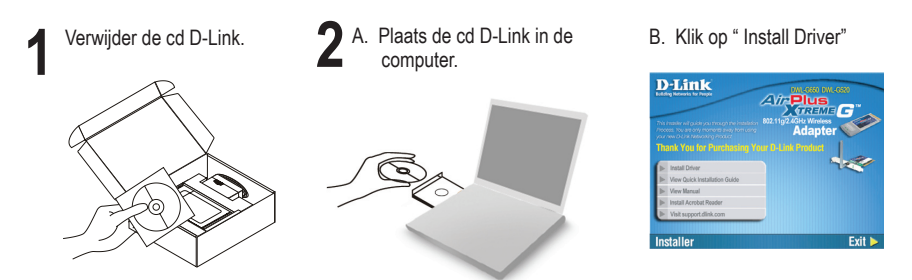

### **Beknopte installatiehandleiding - Problemen oplossen**

#### **1. Wat moet ik doen als ik mijn cd kwijt ben?**

De cd bevat stuurprogramma's en een handleiding. Deze materialen kunt u ook downloaden van de site van D-Link (zie Technische ondersteuning hieronder). In Windows 98SE,ME, 2000, XP of Vista worden in de meeste gevallen automatisch de juiste stuurprogramma's geïnstalleerd.

### **2. Ik ben de encryptiesleutel voor mijn draadloze netwerk vergeten.**

De encryptiesleutel voor het draadloze netwerk is opgeslagen op het draadloze Access Point, de router of de ADSL-router met modem. Als u niet kunt achterhalen wat de encryptiesleutel is, kunt u het probleem alleen verhelpen door het Access Point of de router te configureren met een nieuwe encryptiesleutel. Neem voor meer informatie contact op met de fabrikant van het draadloze Access Point, de router of de ADSLrouter met modem.

### **3. Waarom kan ik geen draadloze verbinding tot stand brengen?**

Controleer of de DWL-G650 goed is aangesloten op de Cardbus-poort of sluit de DWL-G650 aan op een andere Cardbus-poort (indien beschikbaar).

Controleer of het groene lampje brandt. Als dat niet het geval is, controleert u de werking van het stuurprogramma of de Cardbus-poort.

Zorg ervoor dat de draadloze instellingen op de DWL-G650 overeenkomen met de instellingen op het Access Point of de router. Controleer de volgende instellingen en pas deze zo nodig aan.

### Naam draadloos netwerk (SSID)

Encryptiesleutel voor het draadloze netwerk

Beveiligingsmethode voor het draadloze netwerk (bijvoorbeeld WEP of WPA2)

U kunt op de taakbalk van Windows (helemaal rechts) zien of er een draadloze verbinding tot stand is gebracht. Het pictogram "D" van D-Link is groen als er verbinding is. Rood betekent dat er geen draadloze verbinding tot stand is gebracht.

Controleer of internet wel goed werkt op andere computers.

Controleer of u de installatie van de software op de juiste manier en volledig hebt uitgevoerd. Installeer de software anders opnieuw. Het lampje van de DWL-G650 moet gaan branden na de software-installatie.

### **4. Met welke besturingssystemen kan ik de DWL-G650 gebruiken?**

De DWL-G650 ondersteunt alle populaire besturingssystemen, zoals Microsoft Windows Vista, XP/2000/ME/98SE.

Opmerking Als u nog steeds geen verbinding kunt maken, lees dan het hoofdstuk Troubleshooting in de producthandleiding op de cd van de **D-Link DWL-G650 draadloze G-adapter.**

### **Technische ondersteuning**

D-Link stelt het zeer op prijs dat u hebt gekozen voor een van onze producten. Ga voor meer informatie, ondersteuning, stuurprogramma's en handleidingen naar de website van D-Link op het adres www.dlink.eu.

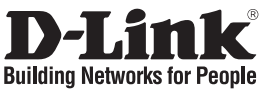

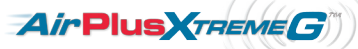

## **Skrócona instrukcja obsługi DWL-G650**

Karta sieci bezprzewodowej AirPlus Xtreme G™ 2.4 GHz Cardbus **Zawartość opakowania**

Sprawdź czy wszystkie elementy znajdują się w opakowaniu

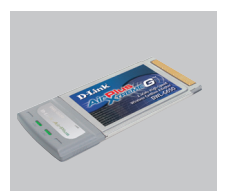

Karta Cardbus sieci bezprzewodowej DWL-G650

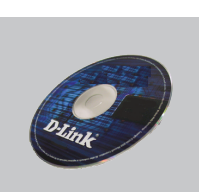

CD-ROM (Instrukcja oraz oprogramowanie na płycie CD)

## **Skrócona instrukcja obsługi**

**Ostrzeżenie:** nie instaluj karty bezprzewodowej w komputerze przez zainstalowaniem sterowników z płyty CD.

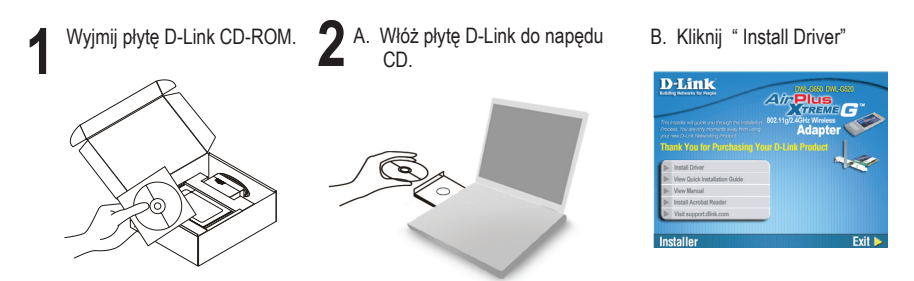

## **Rozwiązywanie problemów**

### **1. Co zrobić, jeśli zagubieniu uległa płyta CD?**

Płyta CD zawiera sterowniki oraz podręcznik użytkownika które mogą być również pobrane z witryny internetowej firmy D-Link. Systemy operacyjne Windows 98SE,ME, 2000, XP oraz Vista w większości przypadków zainstalują automatycznie prawidłowe sterowniki.

### **2. Co zrobić, jeśli zapomniałem sieciowy klucz szyfrowania?**

Sieciowy klucz szyfrowania jest konfigurowany w bezprzewodowym punkcie dostępowym lub routerze bezprzewodowym. Jeśli nie ma możliwości przypomnienia sobie klucza, jedynym rozwiązaniem jest jego zmiana w powyższym urządzeniach. Zajrzyj do podręcznika użytkownika aby dowiedzieć się, w jaki sposób skonfigurować klucz szyfrowania sieci bezprzewodowej.

### **3. Dlaczego nie mogę uzyskać połączenia bezprzewodowego?**

Sprawdź, czy adapter DWL-G650 jest poprawnie przyłączony do portu Cardbus lub spróbuj przyłączyć go do innego wolnego portu.

Upewnij się, że zaświeciła się zielona dioda LED. Jeśli nie, sprawdź połączenie z portem Cardbus oraz czy jest zainstalowany odpowiedni sterownik.

Upewnij się, że ustawienia sieci bezprzewodowej adaptera DWL-G650 odpowiadają ustawieniom sieci bezprzewodowej punktu dostępowego lub routera bezprzewodowego. Sprawdź następujące ustawienia:

Nazwa sieci bezprzewodowej (SSID)

Klucz szyfrowania sieci bezprzewodowej

Rodzaj szyfrowania (np. WEP, WPA2)

Aby sprawdzić, czy nawiązane zostało połączenie bezprzewodowe, w zasobniku systemowym Windows (po prawej na dole ekranu) znajduje się ikona z literką "D". Jeśli kolor jest zielony, oznacza to połączenie z siecią. Kolor czerwony oznacza brak połączenia.

Upewnij się, że na przyłączonych komputerach masz dostęp do Internetu.

Upewnij się, że ukończyłeś instalację oprogramowania i sterowników do urządzenia. Jeśli nie, zainstaluj oprogramowanie ponownie. Dioda na adapterze DWL-G650 powinna zaświecić się po instalacji oprogramowania.

### **4. Z jakimi systemami operacyjnymi działa adapter DWL-G650?**

Adapter DWL-G650 działa z następującymi systemami operacyjnymi: Microsoft Windows Vista, XP/2000/ME/98SE.

Notatka: Jeśli nie możesz się połączyć, zajrzyj do rozdziału rozwiązywania problemów w podręczniku użytkownika adaptera **DWL-G650 znajdującego się na płycie CD dołączonej do tego produktu.**

### **Wsparcie techniczne**

Dziękujemy za wybranie produktów D-Link. Aby uzyskać dodatkowe informacje, wsparcie techniczne oraz sterowniki i podręczniki użytkownika, odwiedź witrynę internetową firmy D-Link pod adresem http://www.dlink.eu

$$
\bullet: (+48 12) 25-44-000
$$

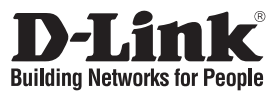

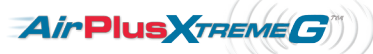

## **Návod na rychlou instalaci DWL-G650**

AirPlus Xtreme GTM 2.4 GHz bezdrátový Cardbus adaptér **Balení obsahuje**

Pokud některá z položek chybí, kontaktujte prodejce.

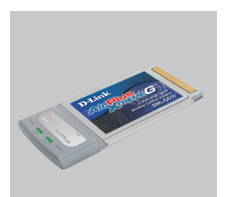

DWL-G650 bezdrátový Cardbus adaptér

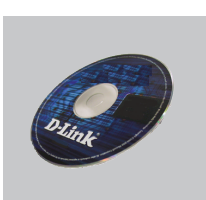

CD-ROM (Návod, software a záruční podmínky na CD)

## **Návod na rychlou instalaci**

**Varování:** NEINSTALUJTE adaptér do počítače dříve, než nainstalujete ovladač z CD D-Link.

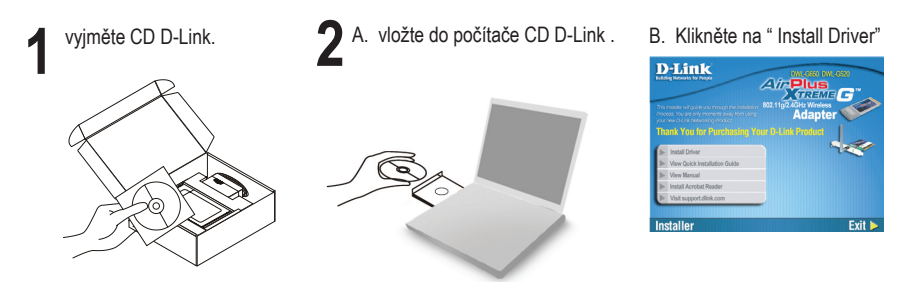

## **Návod na rychlou instalaci – Řešení problémů**

### **1. Co mám dělat, když jsem ztratil dodávané CD?**

CD obsahuje ovladače a návod, které lze získat od D-Link (viz "Technická podpora " níže). Systémy Windows 98SE, ME, 2000, XP nebo Vista nainstalují ve většině případů automaticky správné ovladače.

### **2. Co když jsem zapomněl šifrovací klíč pro svoji bezdrátovou síť?**

Šifrovací klíč pro bezdrátovou síť je nakonfigurován v bezdrátovém přístupovém bodu, směrovači nebo směrovači s DSL modemem. Pokud nemůžete zjistit svůj šifrovací klíč, jediným řešením bude nakonfigurovat váš bezdrátový přístupový bod/směrovač na nový šifrovací klíč. Pokud nevíte jak, kontaktujte výrobce vašeho bezdrátového přístupového bodu, směrovače nebo směrovače s DSL modemem.

### **3. Proč se nemohu bezdrátově připojit?**

Zkontrolujte, zda je DWL-G650 připojen správně do Cardbus portu nebo zkuste připojit DWL-G650 do jiného volného Cardbus portu.

Zkontrolujte, zda svítí zelený indikátor Link. Pokud ne, je třeba zkontrolovat Cardbus port nebo instalaci ovladače.

Ujistěte se, že nastavení bezdrátové sítě na DWL-G650 odpovídá nastavení na vašem přístupovém bodu/směrovači. Zkontrolujte shodu těchto nastavení.

Název bezdrátové sítě (SSID)

Šifrovací klíč (Encryption Key)

### Typ šifrování (např. WEP, WPA2)

Podívejte se na hlavní panel Windows (oznamovací oblast vpravo dole). Ikona D-Link " D" by měla být při připojení k síti zelená. Červená znamená, že se nepodařilo navázat spojení.

Zjistěte, zda na ostatních počítačích funguje připojení k Internetu.

Ujistěte se, že jste dokončili proces instalace a postupovali přitom podle pokynů. V opačném případě reinstalujte software. Indikátor na DWL-G650 by se měl po instalaci softwaru rozsvítit.

#### **4. Jaké operační systémy podporuje DWL-G650?**

DWL-G650 podporuje všechny nejznámější operační systémy včetně Microsoft Windows Vista, XP/2000/ME/98SE.

Poznámka: Pokud se nemůžete připojit, podívejte se do kapitoly "Řešení problémů" v návodu na CD pro **Bezdrátový G adaptér Link DWL-G650**

### **Technická podpora**

Děkujeme, že jste si vybrali produkty D-Link. Další informace, podporu, ovladače a návody najdete na webových stránkách D-Link na www.dlink.eu

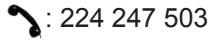

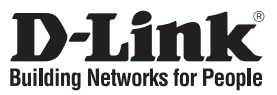

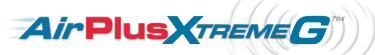

## **Gyors telepítési útmutató DWL-G650**

AirPlus Xtreme G 2.4GHz Vezeték nélküli Cardbus Adapter **Mit tartalmaz a csomag?**

Amennyiben az alábbi elemek bármelyike hiányzik, kérjük, keresse fel értékesítőjét.

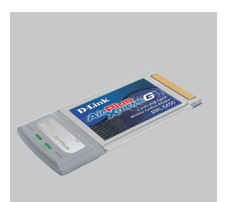

DWL-G650 Vezeték nélküli Cardbus adapter

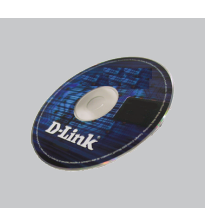

CD-ROM (Használati útmutató, szoftver és garancia CD lemezen)

## **Gyors Telepítési Útmutató**

**Figyelmeztetés:** NE csatlakoztassa az adaptert számítógépéhez, mielőtt a D-Link CD-n található driver szoftvert nem telepítette!

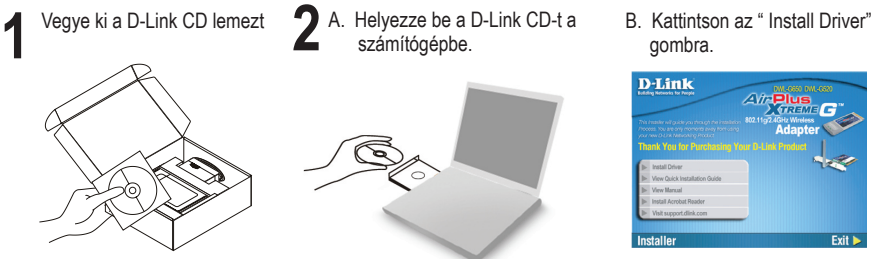

- számítógépbe.
- gombra.

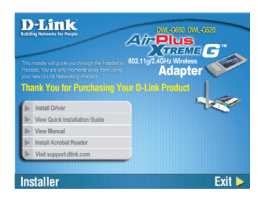

## **Hibaelhárítás**

### **1. Mit tegyek, ha elvesztettem a CD-t?**

A CD-n található szoftvereket és használati útmutatót letöltheti a D-Link weboldalán található Technikai támogatás menüre kattintva. A Windows 98SE,ME, 2000, XP és Vista operációs rendszerek rendszerint automatikusan telepítik a megfelelő meghajtókat.

### **2. Mit tegyek, ha elfelejtettem a vezeték nélküli titkosítási kulcsomat?**

A vezeték nélküli titkosítási jelszó a vezeték nélküli hozzáférési ponton, roteren vagy DSL modem routeren került beállításra. Ha nem tudja megszerezni a titkosítási kulcsot, újat kell beállítania a hozzáférési ponton / routeren. Ehhez olvassa el a vezeték nélküli hozzáférési pont/router/DSL modem router gyártójának utasításait.

### **3. Miért nem működik a vezeték nélküli kapcsolatom?**

Ellenőrizze, hogy a DWL-G650 megfelelően csatlakozik-e az Cardbus portra, illetve ha van rendelkezésre álló másik Cardbus port, helyezze át abba az adaptert.

Ellenőizze, higy a zöld Link LED világít-e. Ha nem, ellenőrizze a drivert vagy az Cardbus portot.

Ellenőrizze, hogy a DWL-G650 vezeték nélküli beállításai megegyeznek-e a hozzáférési pont/router megfelelő beállításaival különös tekintettel az alábbiakra:

Vezeték nélküli hálózat neve (SSID)

Vezeték nélküli titkosítási kulcs

Vezeték nélküli biztonsági mód (pl. WEP, WPA2)

A Windows rendszertálcáján (jobb alul) ellenőrizheti a vezeték nélküli kapcsolat létrejöttét. Ha a D-Link "D" betűje zölden világít, van kapcsolat. A piros szín azt jelzi, hogy nem jött létre a kapcsolat.

Ellenőrizze, hogy az Internet megfelelően működik-e a már hálózatba kapcsolt számítógépeken.

Ellenőrizze, hogy megfelelően követte-e a szoftver telepítési eljárását. Ha nem, telepítse újra a szoftvert. A DWL-122 LED kijelzőjének ki kell gyulladnia a szoftver telepítését követően.

### **4. Milyen operációs rendszerek használatát támogatja a DWL-G650?**

A DWL-G650 minden elterjedt operációs rendszer (Microsoft Windows Vista, XP/2000/ ME/98SE.

Figyelem: Ha nem tud csatlakozni, olvassa el a D-Link DWL-G650 Vezeték nélküli G adapter CD-jén található Használati útmutató Troubleshooting (Hibaelhárítás) című fejezetét.

### **Technikai támogatás**

Köszönjük, hogy a D-Link termékét választotta. További információkat, támogatást, termék drivereket és használati útmutatókat talál weboldalunkon: www.dlink.eu.

$$
\bullet: 06 1 461 - 3001
$$

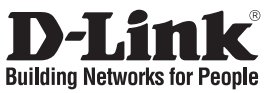

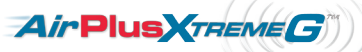

### **Hurtiginstallasjonsveiledning DWL-G650**

AirPlus Xtreme GTM 2.4 GHz trådløs Cardbus-adapter

### **Hva inneholder esken?**

Vennligst kontakt forhandleren hvis noen av disse delene mangler.

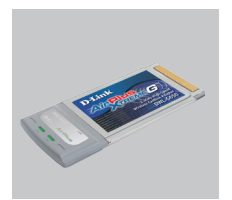

DWL-G650 trådløs Cardbus-adapter

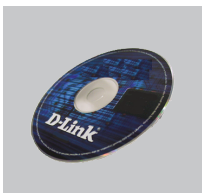

CD-ROM (Håndbok, programvare og garanti på CD)

## **Hurtiginstallasjonsveiledning**

**Advarsel:** IKKE installer kortbusskort i datamaskinen før du har installert driverprogramvaren på CD-en fra D-Link.

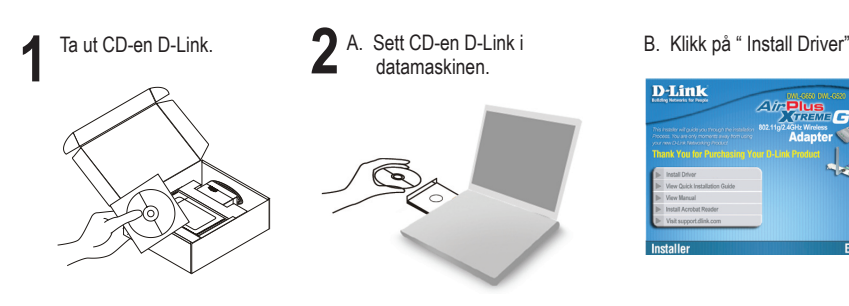

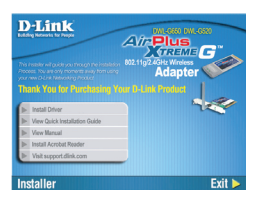

## **Problemløsing ved installering**

### **1. Jeg har mistet CD-en min. Hva kan jeg gjøre?**

CD-en inneholder drivere og håndbøker som kan fås fra D-Link (se Teknisk støtte nedenfor). Windows 98SE,ME, 2000, XP eller Vista vil i de fleste tilfeller installere riktige drivere automatisk.

### **2. Jeg har glemt min trådløse krypteringsnøkkel**

Den trådløse krypteringsnøkkelen er konfigurert på det trådløse aksesspunktet, ruteren eller ADSL-modemruteren. Hvis du ikke finner frem til krypteringsnøkkelen, er eneste løsning å omkonfigurere aksesspunktet/ruteren med en ny krypteringsnøkkel. Kontakt produsenten av det trådløse aksesspunktet/ruteren/DSL-modemruteren.

### **3. Hvorfor oppnår jeg ikke trådløs forbindelse?**

Kontroller at DWL-G650 er koblet riktig til Cardbus-porten, eller prøv å koble DWL-G650 i en annen, tilgjengelig Cardbus-port.

Sjekk at den grønne forbindelseslampen lyser. Hvis ikke, må du konsentrere deg om driveren eller Cardbus-porten.

Pass på at de trådløse innstillingene på DWL-G650 samsvarer med innstillingene på aksesspunktet/ruteren. Kontroller og bekreft innstillingene for:

Navn på trådløst nettverk (SSID)

Trådløs krypteringsnøkkel

### Trådløs sikkerhetsmetode (f.eks. WEP, WPA2)

Sjekk om det er opprettet en trådløs forbindelse i systemstatusfeltet til Windows (nederst til høyre). "D"-en for D-Link skal være grønn ved tilkoblet status. Rød vil si at det ikke er opprettet gyldige forbindelser.

Kontroller at internett fungerer på eksisterende datamaskiner.

Pass på at du har fulgt og fullført programvareinstallasjonen. Hvis ikke, installerer du programvaren på nytt. Lampen på DWL-G650 skal lyse etter programvareinstallasjon.

### **4. Hvilke operativsystemer støtter DWL-G650?**

DWL-G650 støtter alle populære operativsystemer, inkludert Microsoft Windows Vista, XP/2000/ME/98SE.

Merk: Hvis du ikke klarer å koble til, slår du opp på kapittelet om problemløsing i produkthåndboken på CD-en til **D-Link DWL-G650 trådløs G-adapter.**

### **Teknisk støtte**

Takk for at du valgte produkter fra D-Link. Hvis du trenger mer informasjon, støtte, drivere og håndbøker, kan du gå inn på D-Links nettsted på www.dlink.eu.

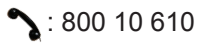

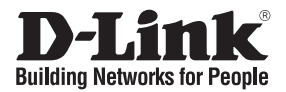

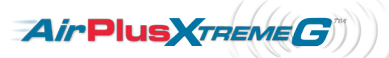

### **Kort installationsvejledning DWL-G650**

AirPlus Xtreme G™ 2.4GHz Wireless Cardbus Adapter

### **Hvad er der i boksen?**

Hvis noget af ovennævnte indhold mangler, skal du kontakte forhandleren.

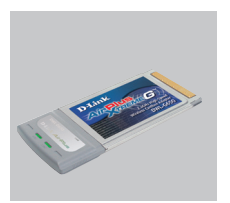

DWL-G650 AirPlus GTM 802.11g Cardbus Wireless Adapter

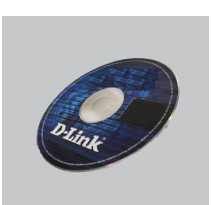

CD-ROM (Manual, software og garanti på cd)

## **Kort installationsvejledning**

**Advarsel!** Installer IKKE netværkskortet i computeren, før du installerer driverprogrammet på cd'en fra D-Link.

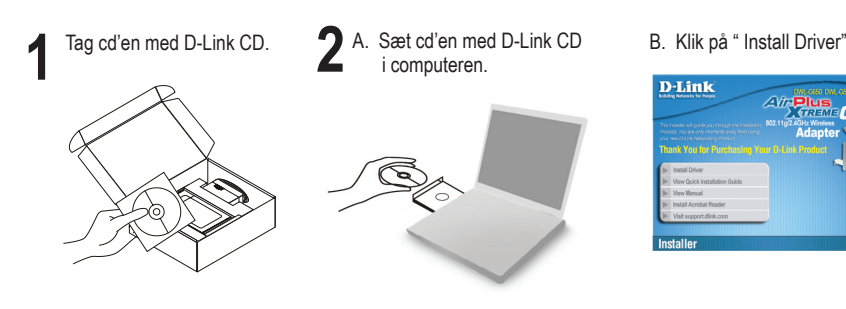

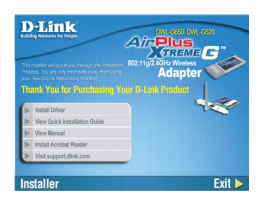

## **Kort installationsvejledning – fejlfinding**

1. Hvad kan jeg gøre, hvis jeg har mistet min cd? Cd'en indeholder softwaredrivere og håndbog, og disse kan fås fra D-Link (se Teknisk support nedenfor). Windows 98SE, ME, 2000, XP eller Vista vil i de fleste tilfælde automatisk installere de rigtige drivere.

2. Hvis jeg har glemt nøglen til trådløs kryptering?

Nøglen til trådløs kryptering konfigureres ved det trådløse access point, routeren eller DSL-modemrouteren. Hvis du ikke kan få fat i krypteringsnøglen, er den eneste løsning at konfigurere dit access point/router igen, så du kan bruge en ny krypteringsnøgle. Kontakt producenten af dit trådløse access point/router/DSL-modemrouter.

3. Hvorfor kan jeg ikke få oprettet trådløs forbindelse?

Kontroller, at DWL-G650 er sat korrekt i Cardbus-porten, eller prøv at sætte DWL-G650 i en anden Cardbus-port, hvis der er en ledig.

Kontroller, at den grønne Link-lysdiode tændes. Gør den ikke det, skal du kontrollere driveren eller Cardbus-porten.

Sørg for, at de trådløse indstillinger i DWL-G650 svarer til indstillingerne for dit access point/router. Kontroller og bekræft indstillingerne for:

Navnet på det trådløse netværk (SSID)

Nøglen til trådløs kryptering

Metoden til trådløs sikkerhed (f.eks. WEP, WPA2)

Kontroller på proceslinjen i Windows (nederst til højre), om der er oprettet trådløs forbindelse. D-Link "D" skal lyse grønt, hvis der er forbindelse. Rød betyder, at der ikke er oprettet brugbar forbindelse.

Kontroller, at internettet fungerer korrekt på de computere, du allerede har.

Kontroller, at du har fulgt instruktionerne ved installationen af softwaren og fuldført processen. Hvis ikke, skal du installere softwaren igen. Lysdioden på DWL-G650 bør blive tændt efter installation af softwaren.

4. Hvilke operativsystemer understøtter DWL-G650?

DWL-G650 understøtter alle almindelige operativsystemer, inklusive Microsoft Windows Vista, XP/2000/ME/98SE.

Bemærk! Hvis du ikke kan oprette forbindelse, skal du læse fejlfindingskapitlet i produkthåndbogen på cd'en med det trådløse D-Link DWL-G650 G-netværkskort

### **Teknisk support**

Tak, fordi du har valgt D-Link-produkter. Du kan finde flere oplysninger, support, produktdrivere og håndbøger på D-Links websted på adressen www.dlink.eu

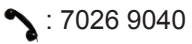

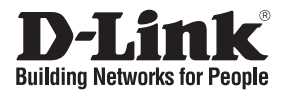

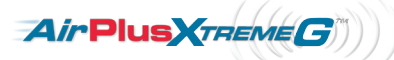

### **Pika-asennusopas DWL-G650**

### AirPlus Xtreme GTM 2.4GHz langaton PC-kortti

### **Mitä laatikossa on?**

Jos pakkauksesta puuttuu jokin yllämainituista, ota yhteys jälleenmyyjääsi.

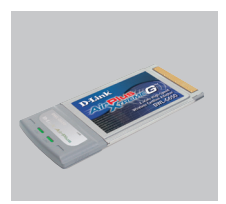

DWL-G650 langaton Cardbus-väyläinen verkkokortti

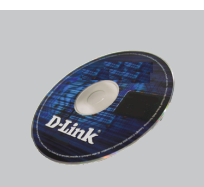

CD-ROM (Käyttöopas, ohjelmisto ja takuutodistus CDlevyllä)

### **Pika-asennusopas**

**Varoitus:** ÄLÄ ASETA DWL-G650-sovitinta tietokoneeseesi ennen kuin olet suorittanut loppuun ohjainten asennuksen CD:ltä.

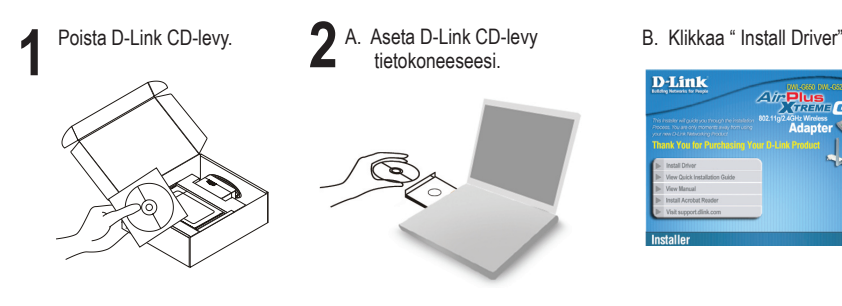

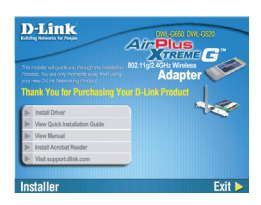

## **Pika-asennusopas / ongelmanratkaisu**

### **1. Mitä teen, jos CD-levy katoaa?**

CD-levy sisältää ohjaintiedostoja ja käyttöoppaan. Ne ovat saatavissa D-Linkiltä (ks. kohta Tekninen tuki alla). Windows 98SE, ME, 2000-, XP- tai Vista-käyttöjärjestelmät asentavat useimmiten oikeat ohjaimet automaattisesti.

### **2. Mitä jos olen unohtanut langattoman salausavaimeni?**

Langaton salausavain kuuluu langattoman tukiaseman, reitittimen tai DSL-modeemin asetuksiin. Jos olet unohtanut tai kadottanut salausavaimesi, on ainoa vaihtoehto tehdä tukiaseman/reitittimen asetukset uudelleen käyttäen uutta salausavainta. Ota yhteyttä langattoman tukiaseman/reitittimen/DSL-modeemireitittimen valmistajaan tai maahantuojaan.

### **3. Langaton yhteys ei toimi – miksi?**

Tarkista, että DWL-G650:n liitäntä Cardbus-porttiin on kunnossa. Koeta kytkeä DWL-G650 toiseen Cardbus-porttiin, jos sellainen on vapaana.

Tarkista, että vihreä Link-merkkivalo on syttynyt. Jos se ei ole syttynyt, on tarkistettava ohjain tai Cardbus-yhteys.

Varmista, että DWL-G650:n langattomat asetukset vastaavat tukiaseman/reitittimen asetuksia. Tarkista seuraavat asetukset.

Langattoman verkon nimi (SSID)

Langaton salausavain

### Langattoman tietoturvan tyyppi (esim. WEP, WPA2)

Tarkista Windowsin tehtäväpalkista (alhaalla oikealla), onko langaton yhteys syntynyt. D-Linkin "D":n pitäisi näkyä vihreänä yhteyden merkiksi. Punainen väri merkitsee, ettei toimivaa yhteyttä ole syntynyt.

Varmista muiden tietokoneiden avulla, että yhteys Internetiin toimii asianmukaisesti.

Varmista, että olet tehnyt ohjelmistoasennuksen asianmukaisesti. Muussa tapauksessa asenna ohjelmisto uudelleen. DWL-G650:n merkkivalon pitäisi syttyä ohjelmistoasennuksen jälkeen.

### **4. Mitä käyttöjärjestelmiä DWL-G650 tukee?**

DWL-G650 tukee kaikkia suosittuja käyttöjärjestelmiä, mm. Microsoft Windows Vista, XP, 2000, ME, 98SE.

Huom! Jos yhteyttä ei edelleenkään synny, tutustu **D-Linkin langattoman DWL-G650 sovittimen CD-levyllä** sijaitsevan käyttöoppaan kappaleeseen Vianetsintä.

### **Tekninen tuki**

Kiitos, että valitsit D-Linkin tuotteen. Lisätietoja, tuotetukea, laiteohjaimia ja käyttöoppaita löydät D-Linkin www-sivuilta osoitteessa www.dlink.eu.

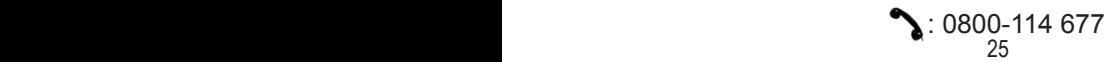

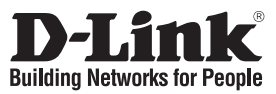

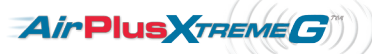

# **Snabbinstallationsguide**

**DWL-G650** AirPlus Xtreme GTM – trådlös 2,4 GHz CardBus-adapter

## **Vad finns i lådan?**

Vänligen kontakta din återförsäljare om någon av ovanstående komponenter saknas.

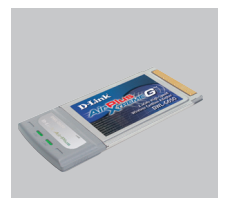

DWL-G650 trådlös Cardbus-adapter

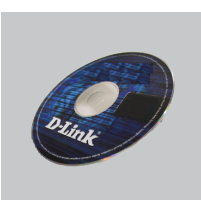

CD-ROM (Manual, programvara och garanti på cd)

## **Snabbinstallations**

**Varning!** Installera INTE adaptern i din dator innan du installerat drivrutinerna från D-Links cd-skiva.

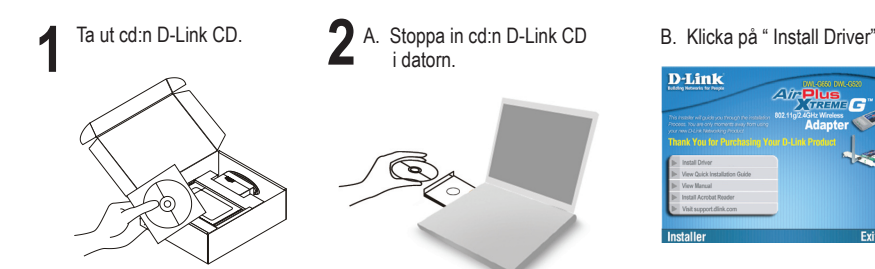

## **Snabbinstallationsguide – felsökning**

#### **1. Vad kan jag göra om jag har förlorat CD:n?**

 CD:n innehåller drivrutiner och en manual, vilka kan fås från D-Link (se Teknisk support nedan). Windows 98SE, ME, 2000, XP eller Vista installerar i de flesta fall automatiskt rätt drivrutiner.

### **2. Om jag har glömt min trådlösa krypteringsnyckel?**

 Den trådlösa krypteringsnyckeln är konfigurerad på den trådlösa accesspunkten, routern eller DSL-modemroutern. Om du inte kan ta reda på din krypteringsnyckel, återstår bara att omkonfigurera accesspunkten/routern, så att du kan använda en ny krypteringsnyckel. Kontakta tillverkaren av den trådlösa accesspunkten/routern/DSLmodemroutern.

### **3. Varför går det inte att skapa någon trådlös anslutning?**

 Kontrollera att DWL-G650 är ordentligt ansluten till Cardbus-porten, eller prova att ansluta DWL-G650 till en annan Cardbus-port om det finns någon.

 Kontrollera att den gröna lysdioden för förbindelse lyser. Om den inte lyser måste drivrutinerna eller Cardbus-porten kontrolleras.

 Kontrollera att de trådlösa inställningarna för DWL-G650 stämmer överens med inställningarna för accesspunkten/routern. Kontrollera och bekräfta inställningarna för:

### Namn på trådlöst nätverk (SSID)

#### Trådlös krypteringsnyckel

#### Typ av trådlös kryptering (t.ex. WEP, WPA2)

 Kontrollera i aktivitetsfältet i Windows (nere till höger) att det finns en trådlös anslutning. Om det finns en anslutning bör D-Links "D" vara grönt. Rött innebär att det inte finns någon fungerande anslutning.

Kontrollera att Internet fungerar ordentligt på de befintliga datorerna.

 Kontrollera att du har installerat programvaran på rätt sätt. Om inte, måste du ominstallera programvaran. Lysdioden på DWL-G650 bör tändas efter det att programvaran installerats.

#### **4. Vilka operativsystem stödjer DWL-G650?**

 DWL-G650 stödjer alla vanliga operativsystem såsom Microsoft Windows Vista, XP/2000/ME/98SE.

 Obs! Om du inte kan upprätta någon anslutning kan du läsa i produktmanualens kapitel om felsökning på CD-skivan **D-Link DWL-G650 trådlös-G-adapter**

### **Teknisk support**

Tack för att du har valt D-Links produkter. För ytterligare information, support, drivrutiner till produkterna samt manualer ber vi dig att besöka D-Links webbplats www.dlink.eu och därifrån välja land samt support.

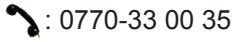

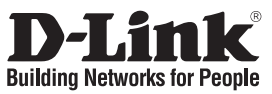

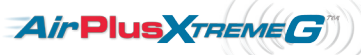

## **Guia de instalação rápida DWL-G650**

### Adaptador Cardbus sem fios 2.4GHz AirPlus Xtreme **Conteúdo da embalagem**

Se algum destes itens não estiver na embalagem entre em contacto com o seu revendedor.

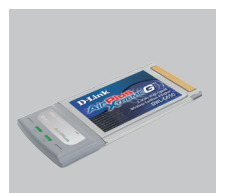

Adaptador Cardbus sem fios DWL-G650

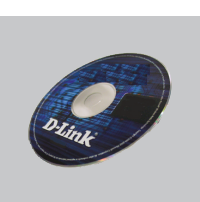

CD-ROM (Manual, software e garantia no CD)

## **Instalação rápida**

**Aviso:** NÃO instale o adaptador no seu computador antes de instalar o software do controlador que está no CD da D-Link.

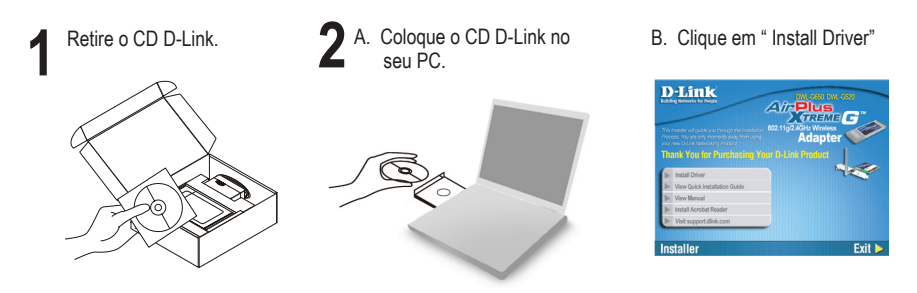

## **Guia de instalação rápida – Resolução de Problemas**

### **1. Perdi o meu CD, o que posso fazer?**

 O CD contém os drivers do software e o manual que podem ser obtidos na D-Link (consulte a Assistência Técnica abaixo). O Windows 98SE, ME, 2000, XP ou Vista, na maior parte dos casos, vão instalar automaticamente os drivers correctos.

### **2. Esqueci-me do meu código de encriptação sem fios?**

 O código de encriptação sem fios é configurado no Ponto de Acesso Sem Fios, Router ou Router do Modem DSL. Se não conseguir obter o seu código de encriptação, a única solução será reconfigurar o seu Ponto de Acesso/Router para utilizar um novo código de encriptação. Contacte o fabricante do seu Ponto de Acesso Sem Fios/Router/Router Modem DSL.

### **3. Porque não consigo obter uma ligação sem fios?**

 Verifique se o seu DWL-G650 está ligado correctamente à sua porta Cardbus ou tente ligar o DWL-G650 a outra porta Cardbus se possível.

 Verifique se o LED de Ligação verde está aceso. Caso contrário, tem de verificar o driver ou a porta Cardbus.

 Certifique-se de que as definições sem fios do DWL-G650 correspondem às definições do seu Ponto de Acesso/Router. Verifique e confirme as suas definições. Nome de Rede Sem Fios (SSID)

Código de Encriptação Sem Fios

### Método de Segurança Sem Fios (P. ex. WEP, WPA2)

 Para confirmar se foi realizada uma ligação sem fios, vá ao ícone do Windows (canto inferior direito). O "D" de D-Link deve estar a Verde para indicar ligação. Vermelho significa que não foram feitas ligações válidas.

 Verifique se a Internet está a trabalhar correctamente nos computadores existentes. Certifique-se de que seguiu e concluiu o processo de instalação do software, caso contrário, volte a instalar o software. O LED do DWL-G650 deve acender-se depois da instalação do software.

#### **4. Qual é o Sistema Operativo suportado pelo DWL-G650?**

 O DWL-G650 suporta todos os Sistemas Operativos usuais incluindo o Microsoft Windows Vista, XP/2000/ME/98SE.

Nota: Se não consegue estabelecer uma ligação, consulte o capítulo Resolução de Problemas do manual do produto no **CD do Adaptador G Sem fios do DWL-G650 da D-Link**

### **Assistência Técnica**

Obrigado por ter escolhido produtos da D-Link. Para mais informações, suporte, drivers de produtos e manuais visite o website da D-Link em www.dlink.eu

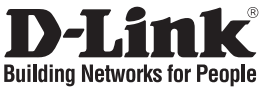

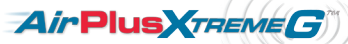

## **Οδηγός Γρήγορης Εγκατάστασης του DWL-G650**

AirPlus Xtreme GTM 2.4GHz Wireless Cardbus Adapter

## **Περιεχόμενα Πακέτου**

Aν κάποιο από τα παρακάτω τεμάχια λείπει, παρακαλώ επικοινωνήστε με τον μεταπωλητή σας.

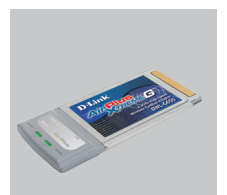

Ασύρματο Cardbus Adapter DWL-G650

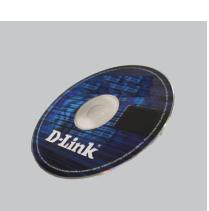

CD-ROM (CD με εγχειρίδιο, software και εγγύηση)

# **Οδηγός Γρήγορης Εγκατάστασης**

**Προσοχή:** ΜΗΝ εγκαθιστάτε τον προσαρμογέα στο computer αν πριν δεν έχετε εγκαταστήσει τα driver που περιέχει το CD D-Link.

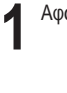

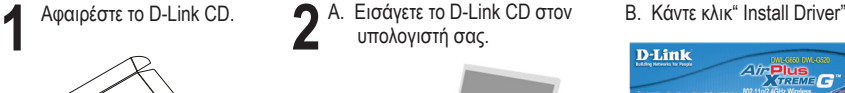

υπολογιστή σας.

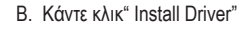

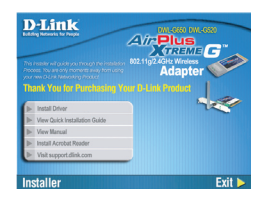

### **Εγχειρίδιο σύντομης εγκατάστασης – διόρθωση λαθών**

### **1. Έχασα το CD. Τι πρέπει να κάνω;**

Το CD περιέχει τα driver software και το εγχειρίδιο που μπορούν να ζητηθούν από την D-Link (βλέπε την παράγραφο Τεχνική υποστήριξη). Σε πολλές περιπτώσεις, τα Windows 2000, XP ή Vista εγκαθιστούν αυτόματα το σωστό driver.

### **2. Ξέχασα το κλειδί κρυπτογράφησης wireless. Τι πρέπει να κάνω;**

Το κλειδί κρυπτογράφησης wireless είναι διαμορφωμένο στο router, στο modem router DSL ή στην πρόσβαση point wireless. Αν δεν καταφέρετε να επανακτήσετε το κλειδί κρυπτογράφησης wireless, είναι απαραίτητο να αναδιαμορφώσετε το access point/router για να χρησιμοποιήσετε ένα νέο κλειδί κρυπτογράφησης. Επικοινωνήστε με τον παραγωγό του access point wireless/router/modem DSL.

### **3. Δεν καταφέρνω να εγκαθιδρύσω μια σύνδεση wireless.**

Ελέγξτε αν η συσκευή DWL-G650, είναι σωστά συνδεδεμένη με την θύρα Cardbus. Αν σας είναι δυνατό, δοκιμάστε να συνδέσετε την συσκευή DWL-G650 με μια άλλη διαθέσιμη θύρα Cardbus.

Ελέγξτε αν το LED Link εκπέμπει ένα πράσινο φως. Στην αντίθετη περίπτωση είναι απαραίτητο να ελέγξετε το driver ή την θύρα Cardbus.

Ελέγξτε αν οι ρυθμίσεις wireless της συσκευής DWL-G650 αντιστοιχούν στις ρυθμίσεις του access point/router. Ελέγξτε και επιβεβαιώστε τις ρυθμίσεις που είναι σχετικές με:

### Όνομα του δικτύου wireless (SSID)

### Κλειδί κρυπτογράφησης wireless

### Μέθοδος ασφάλειας wireless (για παράδειγμα, WEP, WPA2)

Για να ελέγξετε την σύνδεση wireless, χρησιμοποιήστε την γραμμή των εφαρμογών του Windows (κάτω δεξιά. Όταν υπάρχει μια ισχύουσα σύνδεση, το "D" της D-Link είναι πράσινο. Όταν δεν υπάρχει μια ισχύουσα σύνδεση είναι κόκκινο.

Ελέγξτε αν το Ιnternet λειτουργεί σωστά στα διαθέσιμα κομπιούτερ.

Ελέγξτε αν έχετε εκτελέσει και ολοκληρώσει την διαδικασία εγκατάστασης του software. Στην αντίθετη περίπτωση εγκαταστήστε και πάλι το software. Το LED της συσκευής DWL-G650 θα πρέπει να ανάψει μετά την εγκατάσταση του software.

#### **4. Ποια λειτουργικά συστήματα υποστηρίζει η συσκευή DWL-G650;**

Η συσκευή DWL-G650 υποστηρίζει όλα τα πιο γνωστά λειτουργικά συστήματα, συμπεριλαμβανόμενα Microsoft Windows Vista, XP/2000/ME/98SE.

Σημείωση: αν δεν καταφέρνετε να εγκαθιδρύσετε μια σύνδεση, συμβουλευτείτε το κεφάλαιο Διόρθωση λαθών του εγχειριδίου χρήστη που περιέχει το CD του **αντάπτορα Wireless G D-Link DWL-G650**

### **Τεχνική υποστήριξη**

Ευχαριστούμε που διαλέξατε τα προϊόντα της D-Link. Για περισσότερες πληροφορίες ή για να έχετε τεχνική υποστήριξη, driver και εγχειρίδια, επισκεφτείτε το site D-Link στην διεύθυνση www.dlink.eu.

 $\angle$ : 210 86 11 114

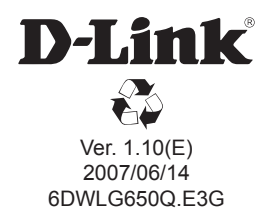